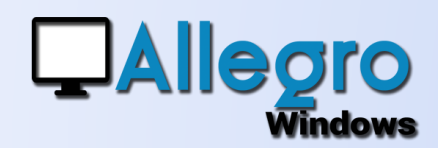

# RÉPERTOIRES CODABOX

### OBJECTIF

Mise en place d'un système de gestion des répertoires de CodaBox avec sélection sur base d'années.

### INTRODUCTION

#### FICHIERS EN PROVENANCE DE CODABOX

CodaBox donne la possibilité de recevoir les extraits bancaires dans des répertoires différents et ce non seulement par compte mais aussi par année. Avec cette version, Allegro Windows vous donne maintenant la possibilité d'utiliser cette même fonctionnalité.

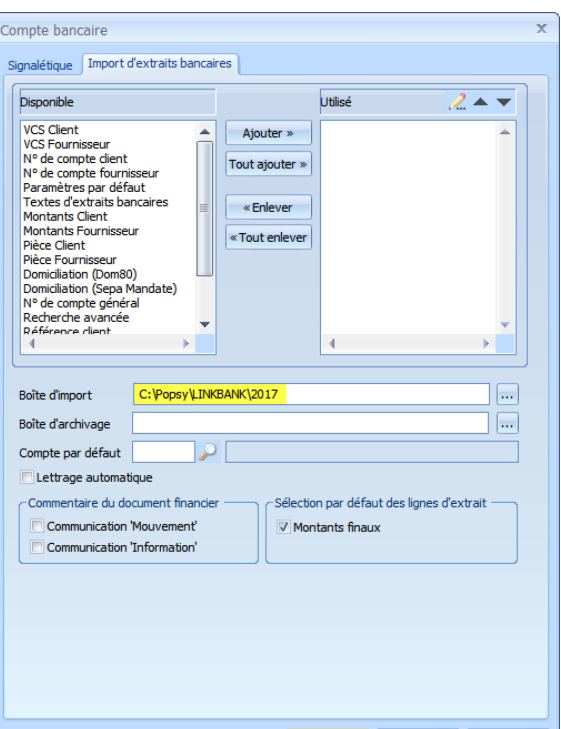

# ETAPE 1

### LA SAISIE DU RÉPERTOIRE

Saisissez dans les paramètres du (des) compte(s) bancaire(s) le

répertoire où seront déposé vos extraits. Si le répertoire contient une année en 4 chiffres, ce répertoire sera automatiquement transformé et généré pour les années suivantes.

# ETAPE 2

#### L'IMPORTATION

Lors de l'importation sur base des

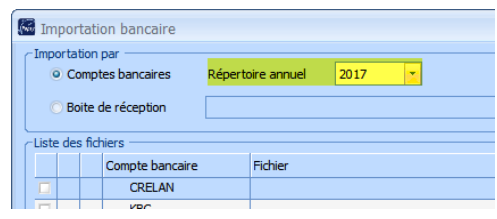

OK | Annuler | Aide |

comptes bancaires Allegro Windows vous donnera accès au répertoire annuel qui sera créé automatiquement d'année en année. En choisissant l'année Allegro Windows ira chercher les extraits disponibles dans ce répertoire

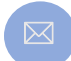

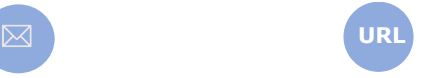

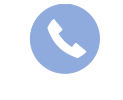

Allegro South Chaussée de Louvain 435 1380 Lasne